# **HOW TO CREATE A FREE WORDPRESS BLOG ACCOUNT**

#### **Go to the website [www.wordpress.com](http://www.wordpress.com/)**

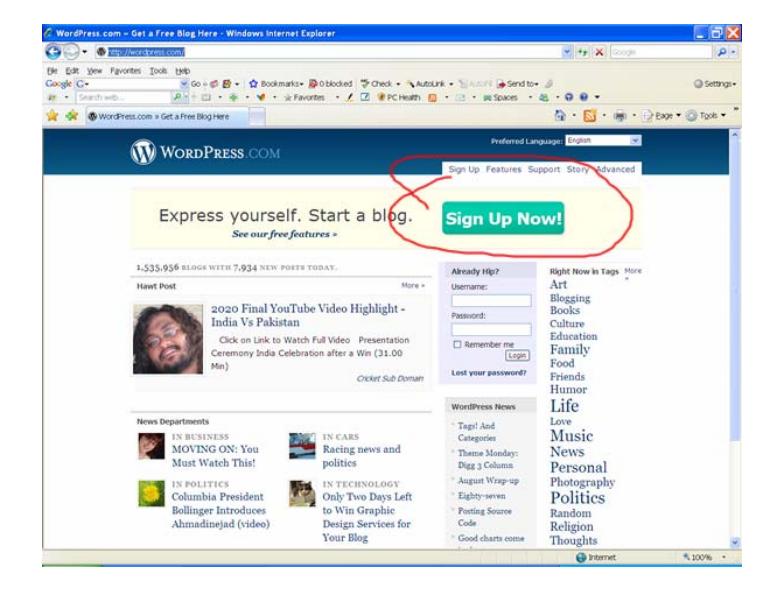

NOTE: *The look of the site may change from time*

## **Click on the SIGN UP NOW button/icon**

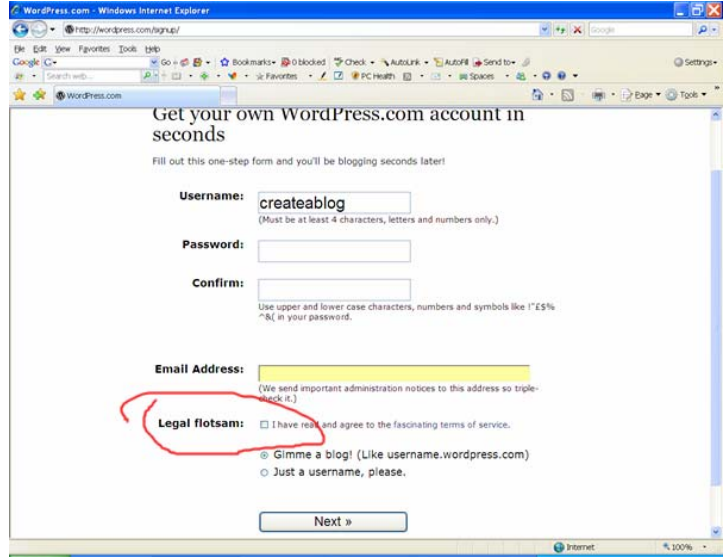

you will automatically be taken to the page below

make sure you read and agree with the user agreement

## **Click on the NEXT button at the bottom of the page**

#### **HELPFUL HINT:**

I recommend that you write down your user name and password and keep it in a safe place

# **SIGN UP CONTINUED**

You will then be taken to the next screen

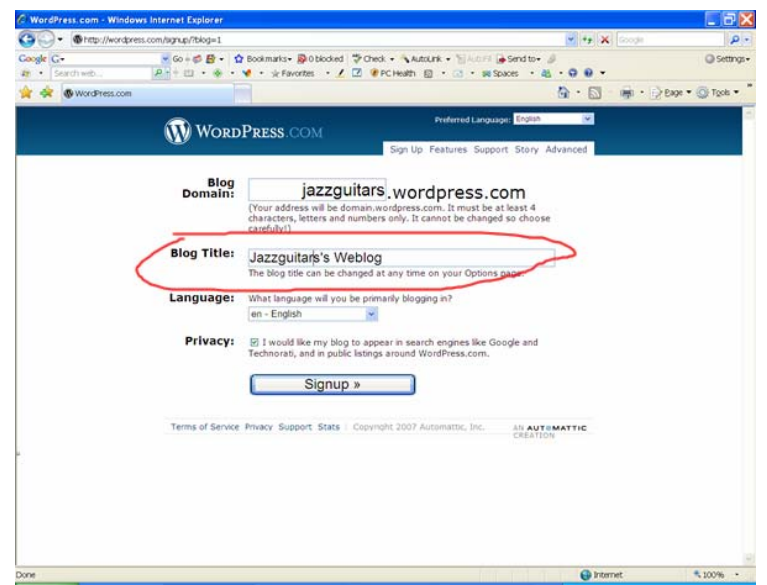

Change the name of your Blog title if you like but *leave the Blog domain name* as it is

# **Click the sign up button**

If there are no errors the following screen will appear

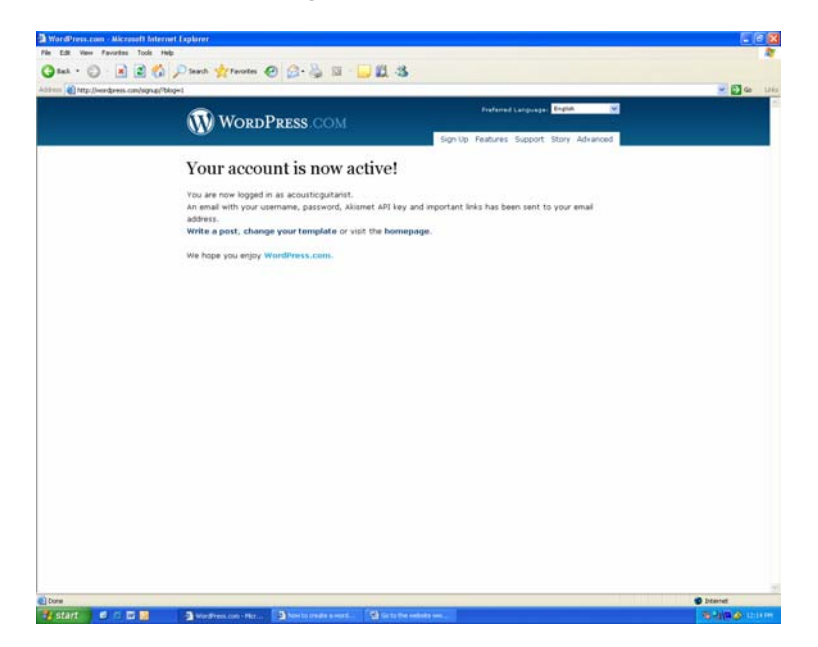

# AT THIS POINT YOU CAN MAKE A NUMBER OF CHOICES

- **Select your template**
- **Write a post**
- **Visit your homepage**

see the next page for more information on each

## **THE TEMPLATE PAGE**

On this page you can choose the style of your Blog page – this is called a theme

# **THE WRITE A POST PAGE**

This is where you can start your first Blog

## **THE HOMEPAGE**

This is the page that is visible on the **world wide web** 

When you click on your Homepage it will display automatically with default information.

E.g. If somebody typed in [www.acousticguitarist.wordpress.com](http://www.acousticguitarist.wordpress.com/) or was sent the link by email, they would see my Blog homepage

Note how there are no spaces in the address above and also note how the Blog title is flexible and it can be changed at any time.

## **HELPFUL HINTS**

Make sure you save a copy of any of the posts you do to some other storage device. A simple approach would be:

- Create a folder on your hard drive or a pen drive and call the folder "whatever you like Blogs" an example would be "acousticguitarist Blogs"
- Copy the text of your Blog post to a Word .doc
- Name your document with a name that will be easy for you to identify what is in the doc at a later date
- Save the Word doc to your folder full of Blogs
- Keep in mind that an extra backup copy is a good idea

For more free handy hints go to:

[http://www.createablog.wordpress.com](http://www.createablog.wordpress.com/)